### **Turn the Power On**

**Before you start using the product, make sure that you have all the following items packaged with the product.** □ Speed Wi-Fi HOME 5G L12 main unit □ Speed Wi-Fi HOME 5G L12 AC adapter

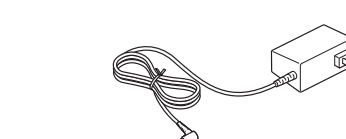

□ つなぎかたガイド (保証書)"Setup Guide"(with warranty) (Japanese) \* Keep the packaged items, including the warranty, in a safe place.

• The illustrations and screenshots in this manual are simplified and may look different from the actual illustrations and screens. Also, a part of a screen may be omitted

ndard Mode". Note that an additional charge, depending on your billing plan, may be incurred when you switch to using "Plus Area Mode".

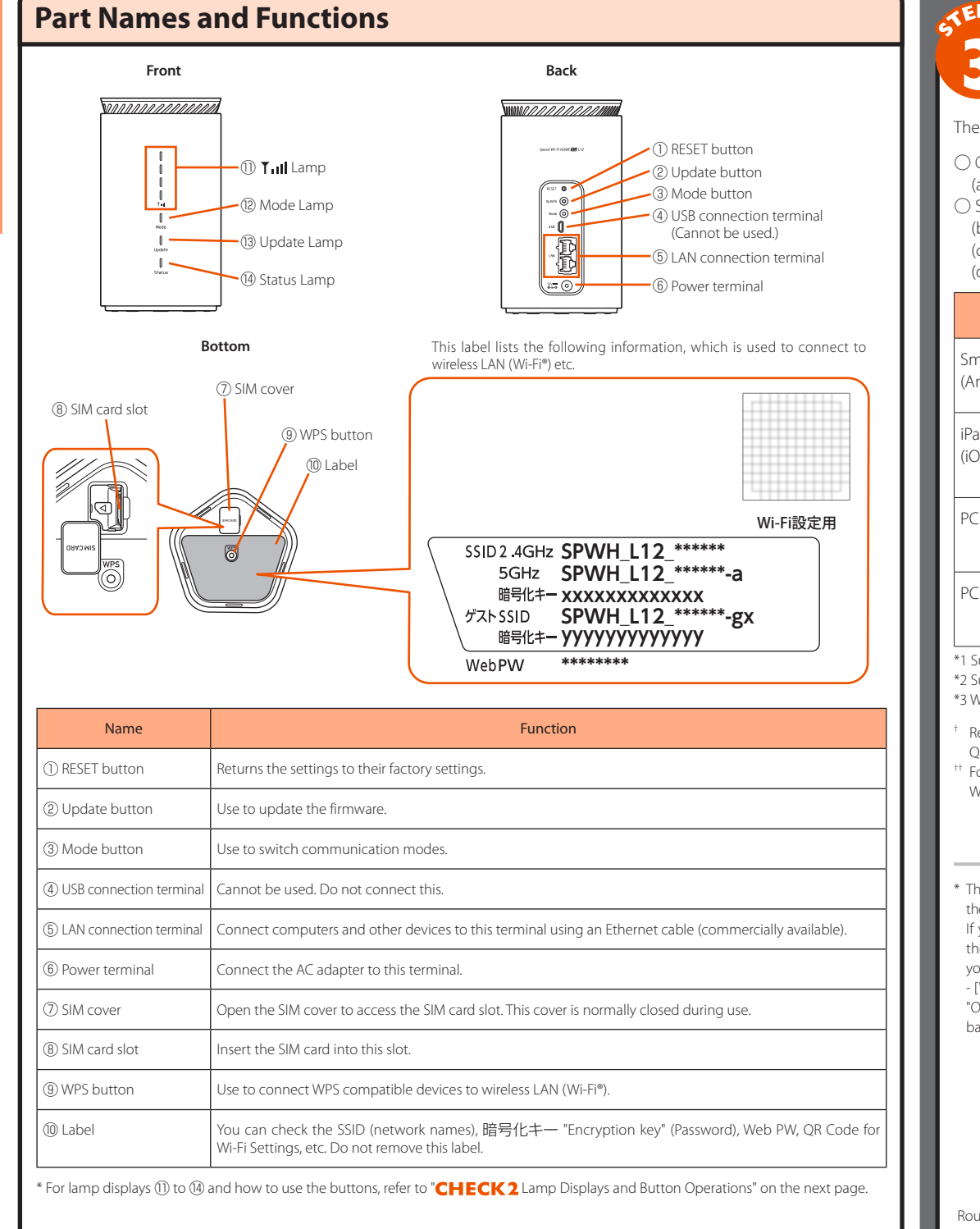

- Connect the DC plug of the AC adapter to the power terminal of the product. nsert it straight and securely all the way in.
- Plug the power plug of the AC adapter into a 100V AC power outlet. • During startup, the Status Lamp lights orange, and then changes to flashing orange (slowly). (Startup takes about 75 seconds.)

• When startup is normal, the  $\textsf{T}_{\textsf{H}}$  Lamp, Mode Lamp, and Status Lamp on the front of the product light green.

#### **Preface**

Thank you for buying the Speed Wi-Fi HOME 5G L12 (simply called the "product" from here on). Before using the product, be sure to read the "Setup Guide" (this manual) to ensure correct use.

> turn off the power, pull the AC adapter's power plug out of the power outlet, and pull the AC adapter's DC plug out of the product.

1 DC plug

2 Power plug

#### **List of Packaged Items**

\* Ethernet cable is not included. Use one that is commercially available. \* The illustrations of the product used in this manual are simulated images. They may differ from the actual product.

#### **About the Instruction Manual**

"Setup Guide" (this manual): Explains information you need before using the product for the first time and just the main functions, operations, and settings of the product.

> To remove the SIM card, press the SIM card slowly inward until it clicks, when you hear the sound, slowly withdraw your finger with the SIM card.

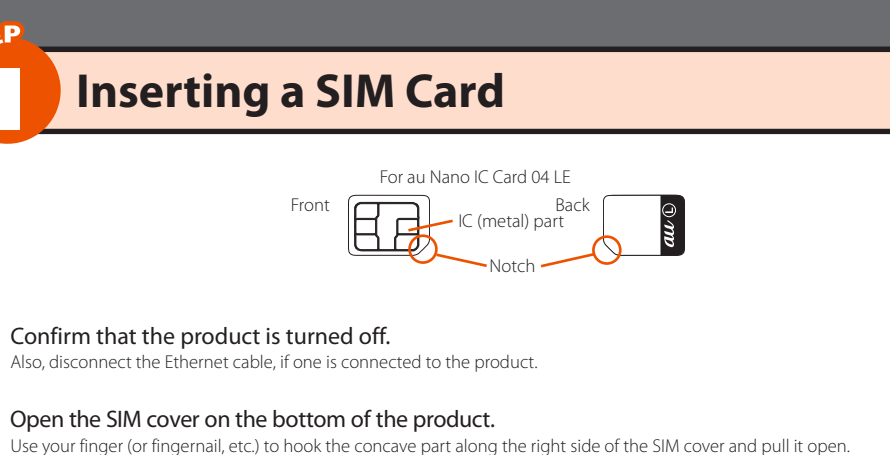

"取扱説明書 詳細版 (Full Instruction Manual)" (Japanese): Explains various functions, operations, and settings in detail. • In this manual, the "Setup Guide" (this manual) and "取扱説明書 詳細版 (Full Instruction Manual)" (Japanese) are collectively

referred to as the "Instruction Manual". • The newest PDF versions of the "Instruction Manual" can be downloaded from the WiMAX Support Information website.

https://www.necplatforms.co.jp/support/wimax/l12/index.html (in Japanese only) \* Can be downloaded from the au website.

https://www.au.com/support/service/mobile/guide/manual/ (in Japanese only)

#### **About the Notations in This Manual**

■ **Notes on Illustrations / Screenshots** • In this manual, the "au Nano IC Card 04 LE" (for au contracts) and the "au Nano IC Card 04 LE U" (for contracts with WiMAX operators other than au) are referred to as a "SIM card".

• In this manual, both au and WiMAX operators other than au are referred to as a "telecommunications carriers", unless specifically mentioned otherwise.

• The explanations, such as screenshots and methods of operation in this manual, are those when a SIM card is inserted, unless specifically mentioned otherwise.

• In this manual, the "Speed Wi-Fi HOME 5G L12 AC adapter" is referred to as an "AC adapter". • Company names and product names referred to in this manual are trademarks or registered trademarks of their respective companies. TM and the ® mark may be omitted in this manual.

### **EBefore using the product**

### **About Communication Modes**

The product can transmit data to a wireless base station by using the 5G system, LTE system, and WiMAX 2+ system. ou can select from the following communication modes to use this. ● For an explanation of how to select and set the communication modes, see "Button Operations" in this manual or "4-2 通信モードを

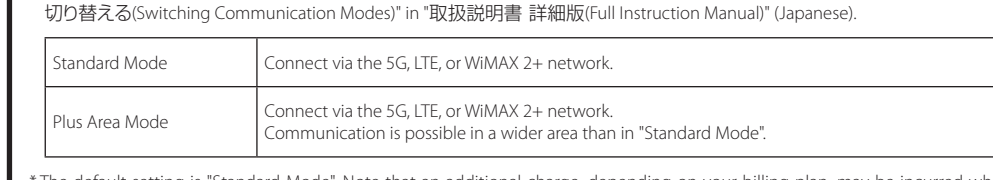

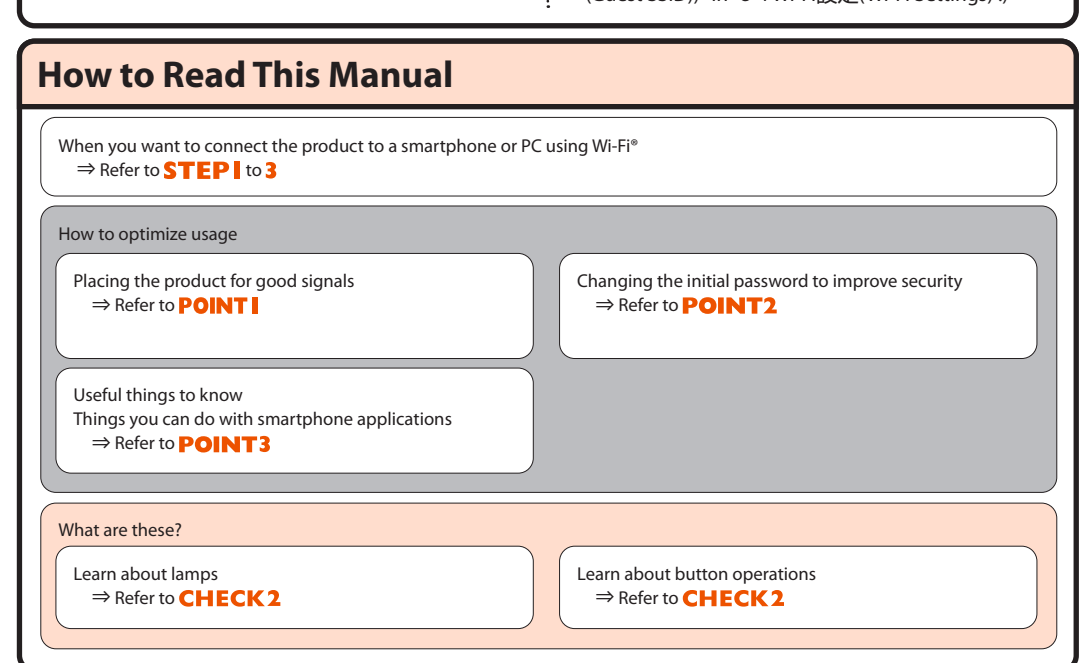

## ■ **Setting up the product**

**The product does not have a power button. To turn on the power, connect the DC plug of the AC adapter to the product, and then plug the power plug into a power outlet.**

◦If the Status Lamp flashes red, check whether the SIM card is properly inserted. Also, refer to "CHECK Configuring Connection Points" and "Troubleshooting" on the next page. ◦The latest firmware is available when the Update Lamp lights orange. Update the firmware. (Refer to "Button Operations" on the next page.)

AC adapter

3 Hold the SIM card so the notch is facing downward, and then insert it straight into the SIM card slot

until you hear a click. • Face the IC (metal) part of the SIM card to the right when you insert it. • The SIM card locks.

➡ concave part  $\left( \frac{3}{2} \right)$  SIM card slot Notch  $\blacksquare$  IC (metal) part SIM cover

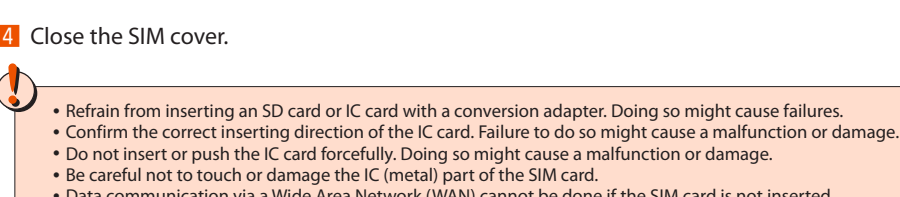

◦Data communication via a Wide Area Network (WAN) cannot be done if the SIM card is not inserted. ◦The Status Lamp flashes red (slowly) if the SIM card is not properly inserted, or if there is an abnormality with the SIM card when the product is turned on  $(\text{STEP} 2)$ . ◦Your telephone number and other details are stored on the SIM card, however, the product cannot be used to make or receive voice telephone calls, etc.

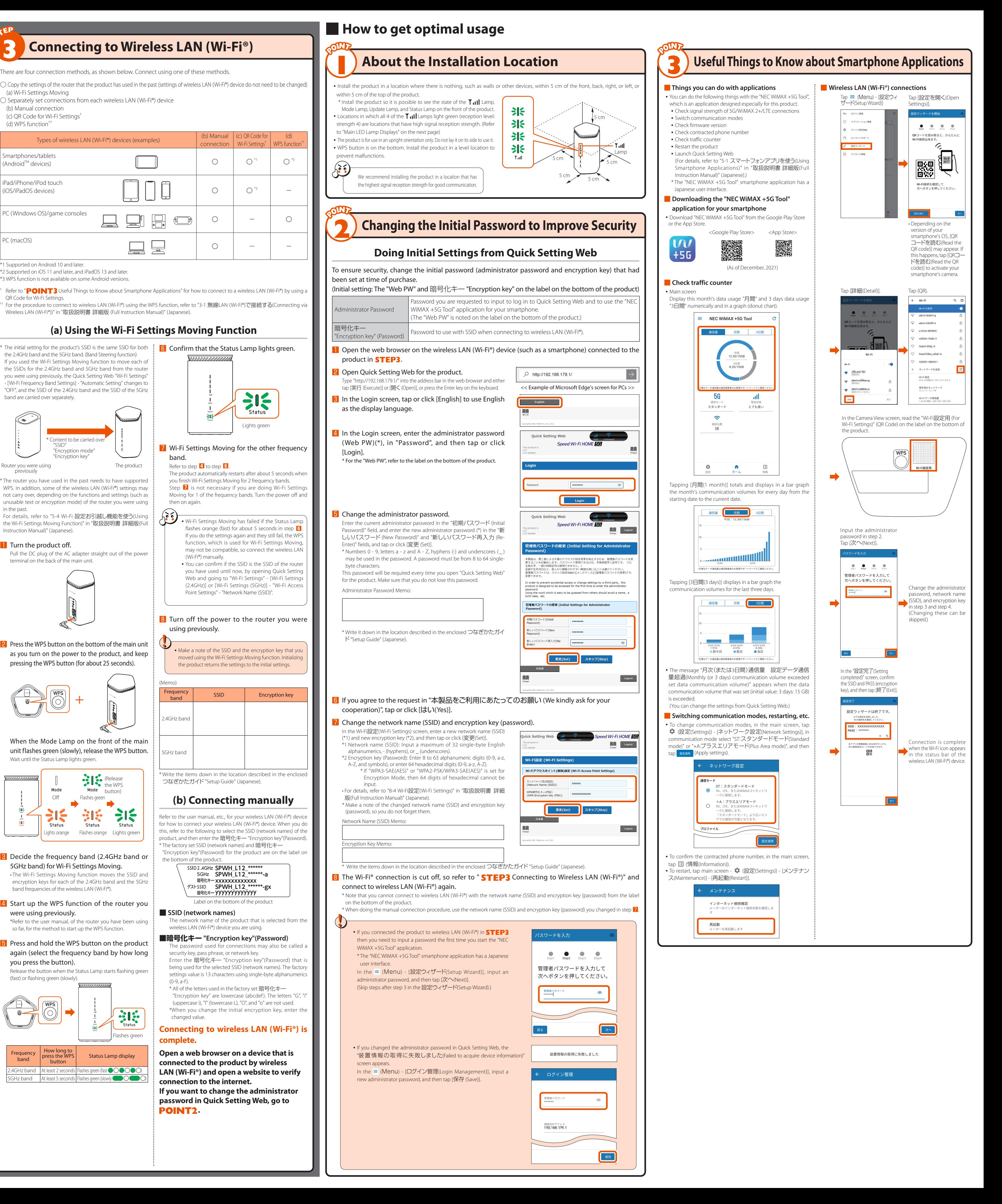

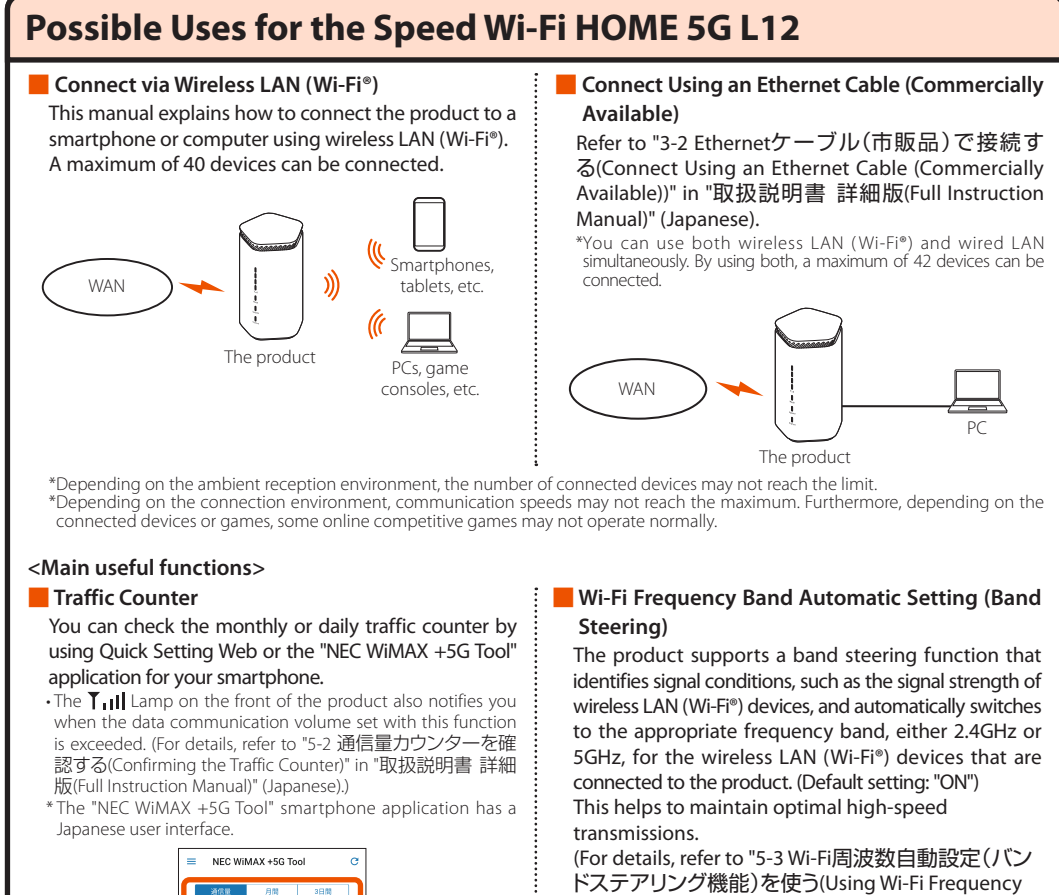

Main screen of smartphone application

**Contract** 

Traffic counter

Band Automatic Setting (Band Steering))" in "取扱説 明書 詳細版(Full Instruction Manual)" (Japanese).) \*Some wireless LAN (Wi-Fi®) devices do not switch frequency bands. ■ **Guest SSID**

You can use a guest SSID to create a temporary internet environment, such as for guests to use. A guest SSID cannot be used with the product's default settings. Open Quick Setting Web and go to "Wi-Fi Settings" - [Wi-Fi Settings (Guest SSID)] - "Wi-Fi Access Point Settings", and set "Wireless Function" to "ON". You can also set the times that the guest SSID is

enabled. (Refer to "Wi-Fi設定(ゲストSSID)( Wi-Fi Settings (Guest SSID))" in "8-4 Wi-Fi設定(Wi-Fi Settings)".)

# NWA-A13973-001-00 **Instruction Manual**

## **Read this to connect and configure the product**

### Speed Wi-Fi HOME 5G L12

### **Technically Certified**

December, 2021

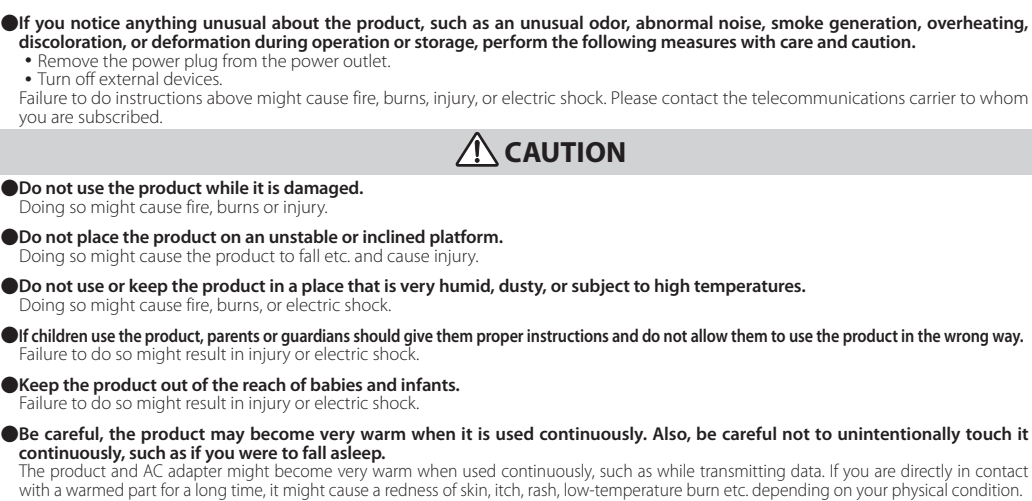

<sup>:</sup> vou notice anvthi

• Turn off external de<br>Failure to do instructio

mare to do motte

**Do not use the produm** 

 $\bigcirc$  Do not place the pro

**ODo not use or keep the** 

**O**If children use the productions of the productions of the product in the product in the product in the product in the product in the product in the product in the product in the product in the product in the product in

**• Keep the product out** 

●**Be careful, the prode ntinuously, such a**<br>e product and AC a

■ **Main unit**

**ODo not discard the u** 

recycle it at an au she **OIf skin problems de** 

> For an explanation **About the AC**

 $\bullet$ Use only the AC adapt

**OIf you hear thunder** 

**OD** pot short-circuit to to the product or a co

**ODo not place heavy** 

**product or a compi** 

**ODo not use a voltage** 

**ODo not apply excessive** 

**ODo not touch the cord of the discussion of the AC** na so miaht cau **O**Use the specified p

#### **DANGER**

.<br>C adapter: 100 V **ODo not subject the A** out straight. Be careful

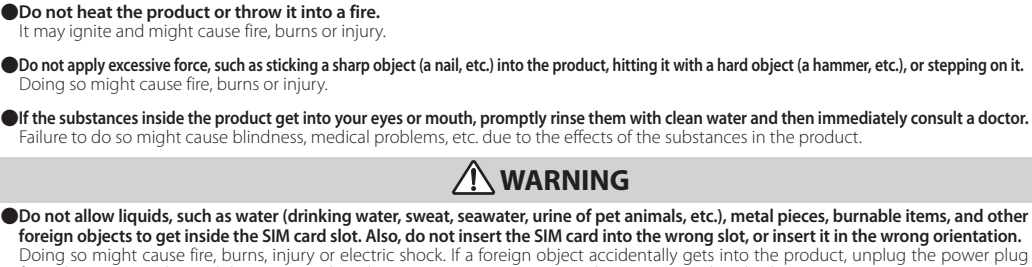

a it while it is du **When you insert the** 

- wer outlet, and then contact the telecommunications  $\tilde{\phantom{\phi}}$ ●**Follow the instructions of medical institutions regarding the use of mobile devices on their premises.** Do not use the product in places where its use is prohibited. The radio waves may adversely affect electronic devices or electronic medical equipment. ●**If you are wearing any electronic medical equipment, contact the manufacturer or retailer of the electronic medical equipment for information about the possible effects of radio waves.** s from the product might have harmful effects on electronic medical equipmer.
- ●**Do not use the product near electronic devices or equipment using high precision controls or weak signals.** radio waves may adversely affect the operation of electronic device
- The following are some electronic devices or equipment that you should be careful of: Hearing aids, implantable cardiac pacemakers, implantable cardioverter defibrillators, other electronic medical equipment, and other automatically rolled devices or equipment. If you use an implantable cardiac pacemaker, implantable cardioverter defibrillator, or other electronic medical oment, check with the electronic medical equipment manufacturer or retailer whether the operation can be affected by radio waves.

#### $\Lambda$  *CAUTION*

●**When you remove the power plug from the power outlet, or remove a cable from the product or a computer, do not apply excessive force <b>by pulling on the cord of the AC adapter or the cord of the cable; hold the connector or the power plug of the AC adapter when pulling them out.** Pulling on the cord of the AC adapter or the cord of the cable might damage the cord and cause fire, burns, or electric shock. ●**When you insert or remove the AC adapter or cable into/from the product, insert or remove them straight into/from the connection terminal without applying excessive force, such as by pulling on them.** Removing these incorrectly might cause fire, burns, injury or electric shock. ●**If the connectors of the AC adapter or cables are deformed, such as by being bent, stop using them immediately. Do not use** 

- **them with the deformation restored.** Doing so might short-circuit the power terminal or LAN connection terminal and cause fire, burns, injury, or electric shock. ●**Always remove the power plug from the power outlet, and the cables from the product and computer when not using them.** Leaving the cables connected or the power plug connected to the power outlet might cause fire, burns, or electric shock. **Immediately remove the power plug from the power outlet and the cables from the product and the computer if any liquid,**  $\bullet$
- **such as water (drinking water, sweat, seawater, urine of pet animals, etc.) gets on the product.** ver gets on it may cause a short-circuit resulting in a fire, burns, or electric shock. ●**Remove the power plug from the power outlet and the cables from the product and computer before cleaning.** Fause fire, burns or electric shock

#### **AUTION**

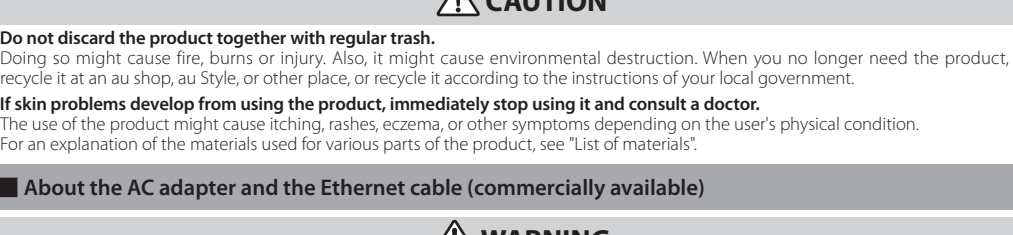

### **/!\WARNING • Do not use the AC adapter or cables in extremely humid places, such as a bathroom.** might cause fire, burns, or electric shock.

#### **A** CAUTION ●**Be careful of the cut edge, so you do not injure your fingers or other body parts, when handling the SIM card.**

## $\blacksquare$  Using the product near medical equipment or in medical institutions

 **WARNING If you have electronic medical equipment such as an implantable cardiac pacemaker or an implantable cardioverter defibrillator, use the product 15 cm or more away from the implant at all times.** The radio waves from the product might have harmful effects on the operation of electronic medical equipment. ●**If you need to use electronic medical equipment other than implantable cardiac pacemakers or implantable cardioverter-defibrillators outside medical institutions such as treating at home, consult the relevant electronic medical equipment manufacturer for effects on the equipment by radio waves.** The radio waves from the product might have harmful effects on the operation of electronic medical e **•** If there is any chance that the distance between the product and a person using an electronic medical device may become less than 15 **cm, such as if they cannot freely move around, set the product in advance not to emit radio waves (such as by turning off the power, etc.).** A person in close proximity may be equipped with electronic medical equipment such as an implantable cardiac pacemaker or an implantable erter defibrillator. The radio waves from the product might have harmful effects on the operation of electronic medical ●**Follow the instructions given by the respective medical institution regarding the use of the product on their premises.** radio waves from the product might have harmful effects on the operation of electronic medical equip

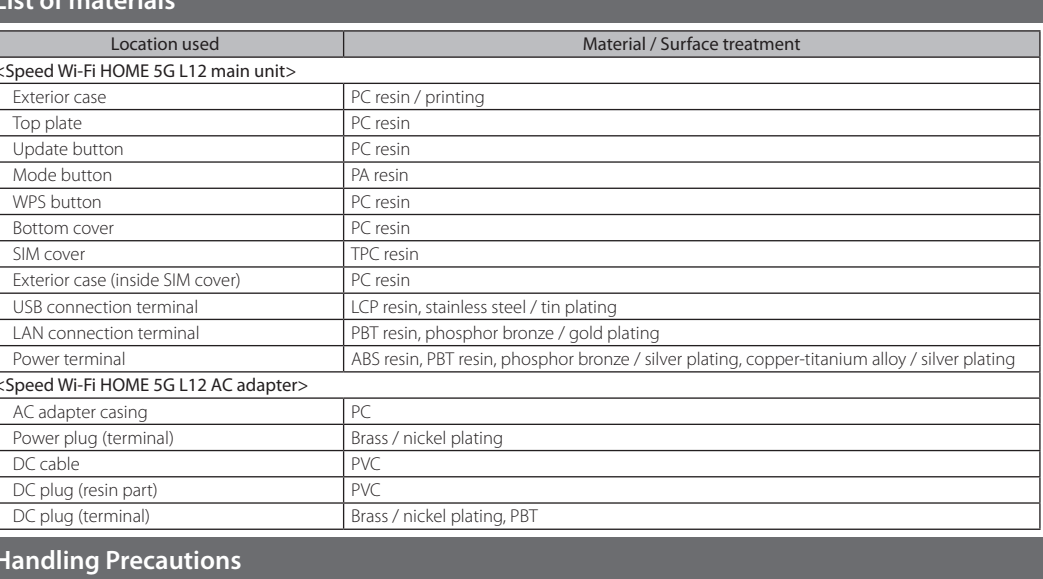

■ Precautions common to the main unit, AC adapter, SIM card, and Ethernet cable (commercially available) ◦**Do not apply excessive force to the product during use. Be sure not to put the product into a tightly packed bag or place a heavy object on the product in a bag.**

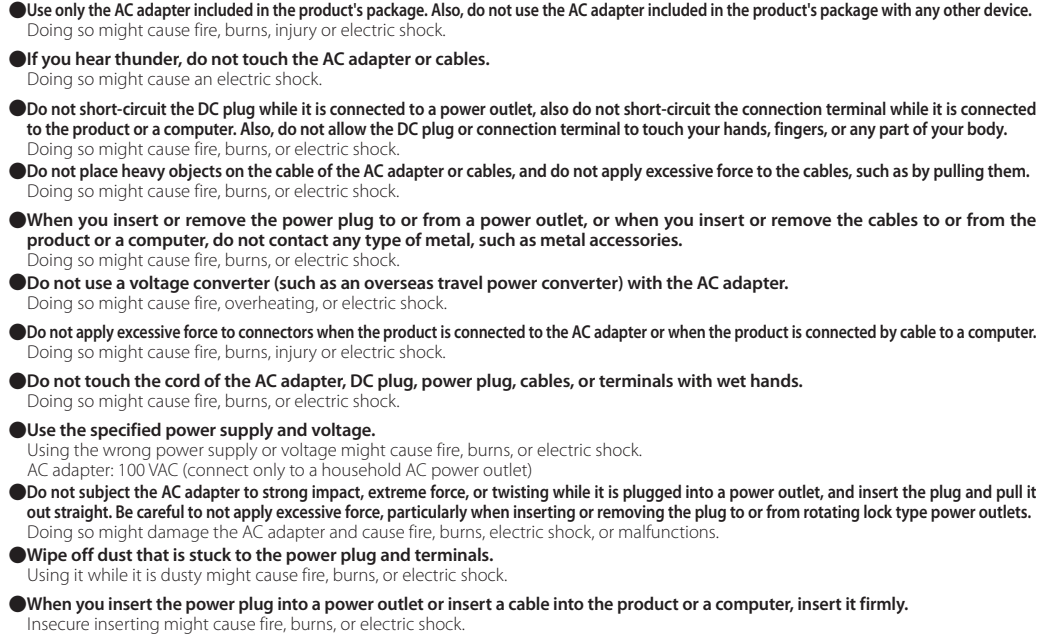

●**Do not touch the AC adapter continuously while it is connected to the power outlet.** hg so might cause burr **If skin problems develop from using the AC adapter, immediately stop using it and consult a doctor.**<br>The use of the product might cause itching, rashes, eczema, or other symptoms depending on the user's physical condition use of the product might cause itching, rashes, eczema, or other sympt For an explanation of the materials used for various parts of the product, see "List of materials".

■ **About the SIM card**

**List of materi** 

eed Wi-Fi HOME terior case:

<Speed Wi-Fi HOM AC adapter casing Power plug (terr DC cable DC plug (resin par DC plug (terminal)

**These precautions are provided to prevent a fault and ensure that performance can be fully demonstrated. Thoroughly read these** 

Wireless LAN (Wi-Fi®) function of this product uses 2.4GHz band. In this frequency band, other similar wireless stations, in-plant wireless stations for mobile unit identification that require a license to use, such as factory production lines, specific small power wireless stations that do not require licenses, amateur wireless stations (collectively called "other wireless stations" from here on) are operated in addition to home electrical appliances such as microwave ovens, devices for industrial, scientific and medical devices.

**precautions to ensure correct use.**

The cut edge may be sharp and cause an injur

**• Do not apply excessive force, such as sticking it with a hard object (a hammer, etc.)** 

ure to do so might cause blin

●**Be careful not to let the product be bitten by your pet.** might cause fire, burns or in

**Also, keeping a cable connected to the power terminal or the LAN connection terminal might damage the connector resulting in a malfunction. Such damage and malfunction are not covered by the warranty, even if there is no external damage.** ◦**Do not use the product in extremely hot, cold or humid places.**

- Indicates a wireless device that uses the 2.4GHz band. DS/OF: Indicates the DS-SS, OFDM, and OFDMA modulation schemes. Indicates the expected interference distance is 40 m or less.  $\overrightarrow{ }$   $\blacksquare$  This means that the product uses all frequency bands and is capable of avoiding the frequency
- band for mobile device identification equipment ◦If you are using this product in the 2.4GHz band, you are recommended to set the channel setting to either CH1, CH6, or CH11 to mitigate
- interference and increase frequency use efficiency. This does not apply when you must use a setting other than the recommended CH1, CH6, or CH11 to avoid system interference other than wireless LAN (Wi-Fi®).
- (Refer to "8-4 Wi-Fi設定(Wi-Fi Settings)" in "取扱説明書 詳細版(Full Instruction Manual)" (Japanese) for how to set up user channels.) ■ **5GHz band precautions**

#### Wireless LAN (Wi-Fi®) function of this product uses 5GHz band. Using the 5.2 GHz band outdoors is prohibited by the Radio Law (the product is for indoor use only)

The channels used on the product are as follow:

**IEEE802.11a/n/ac/ax** W52 (5.2 GHz band / 36, 40, 44, 48 ch)<br>**IEEE802.11a/n/ac/ax** W56 (5.6 GHz band / 100, 104, 108, 112 W56 (5.6 GHz band / 100, 104, 108, 112, 116, 120, 124, 128, 132, 136, 140, 144 ch)

**About the Voluntary Cont or Interference of Radi Wave**

This device is a class B device. This device is intended for use in domesti environments, but it may interfere with reception if it is used near a radio or elevision receiver. Read the instruction manual to use the device correctly. VCCI-B ◦**In case the PIN code is locked, you can unlock it by entering the PIN lock cancellation code (PUK code).** (PUK code) is an eight-digit number preset at the time of purchase, which is printed on the back side ur SIM card is attached.

> cellation code (PUK code), you need to set a new PIN code e (PUK code) is incorrectly entered ten times consecutively, contact the telecommunications carrier to

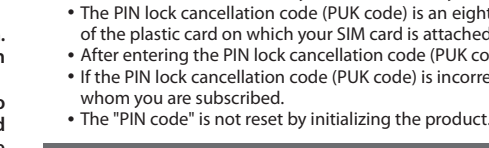

- **(Use within an ambient temperature range of 0°C to 40°C and humidity range of 10% to 90%.)** ◦**Do not use in places subject to lots of dust or vibration. Doing so might cause a malfunction.**
- ◦**Clean the power terminal and LAN connection terminal with dry cotton swabs, etc., every now and then. Soiled terminals might cause poor connection. Do not apply strong force when cleaning the connection terminal to prevent deformation.** ◦**Clean the product with a soft dry cloth (such as the type used for eyeglasses). Forceful rubbing with a dry cloth may scratch the main unit. The main unit may be stained if splashes or smears are left on the surface. Wiping the product with alcohol, thinner, benzene, detergent, etc., may also erase the printing on the outer casing or cause failures.** ◦**Wiping the product with disinfectant, antibacterial sheets, etc., may also erase the printing on the outer casing or cause failures.**
- ◦**Use as far away as possible from landline phones, TVs and radios. Use nearby might affect them.** ◦**The product may become warm during data communication etc., depending on the situation, but this is not abnormal.** ◦**Do not place near corrosive chemicals or in places where corrosive gas is generated. Doing so might cause a malfunction.**
- ◦**Do not use the product if you can hear thunder outside. Doing so might risk lightning strikes and electric shock.** ◦**Be sure to use only the specified AC adapter. Use of a non-specified AC adapter might cause a malfunction.** ◦**Do not put the product in a cooking apparatus, such as a microwave oven or a pressure vessel. Doing so might cause a malfunction.** ◦**The customer is not allowed to disassemble, modify or repair the product. Doing so might cause a malfunction. Modification**
- **of the product is in violation of the Radio Law and Telecommunications Business Act.** ◦**Do not allow any part of your body, such as your fingers, or conductive foreign objects (metal fragments, pencil leads, etc.) to come into contact with or get inside of the power terminal, the LAN connection terminal, or USB connection terminal, to avoid a short-circuit. Doing so might cause a malfunction. If a foreign object accidentally gets into the product, please contact the telecommunications carrier to whom you are subscribed.**
- ◦**Do not splash liquid such as water on the product. Also, never use in humid places such as bath areas, or use with wet hands. Doing so might cause a malfunction due to short-circuit or corrosion of electronic circuits.** ◦**Malfunctions caused by wetting with water or humidity are not covered by the warranty and charges will be incurred for repairs. Please contact the telecommunications carrier to whom you are subscribed.**
- ◦**In the event that the product gets wet while in use, immediately remove the power plug of the AC adapter.** ◦**Using the product while it is covered with bedding might cause a malfunction.**
- ◦**When connecting the AC adapter or a computer, insert/remove the plug or connector straight to/from the terminal. Make**  sure of the orientation of the connector is correct. Unless it's correct, it might cause a malfunctio ◦**Do not store the product in places subject to direct sunlight (e.g. in a car), places that get hot, places that get extremely cold,**
- **and in humid or dusty places. Doing so might cause a malfunction.** ◦**Do not place the product on an unstable or inclined platform. Dropping the product might cause a malfunction.** ◦**Do not exceed the rating of a power outlet or wiring device when using the product, for example, by plugging too many lines**

• Because the product is designed to be constantly connected to the internet, it may communicate data automatically sometimes ◦If various settings are done on the product, communications are done via internet connections, which require a fee for data

## prox 101 (W)  $\times$  179 (H)  $\times$  99 (D) m **ower supply Example 100 VAC 50/60 Hz 12 VDC** (using AC adapter included in package) oidity range: 10% to 90% (with i

WiMAX 2+

ompliant with IEEE802.11a/b/g/n/ac/a

PSK (AES)

WPA2-PSK (TKIP/AES) SAF(AFS)

#### SK / WPA3-SAE(AES)

Aaximum 40 devices \*) vired LAN: Maximum 2 device

#### es in 5GHz band

38 (W)  $\times$  58 (H)  $\times$  92 (D) mm (cable is approximately 2 m long ting temperature range: 0°C to 40°C ating humidity range: 10% to 90% (with no o

■ Main Uni<sup>t</sup> **Weight Approx. 446 g** LAN connection terminal 100BASE-TX, 1000BASE-T ergy consumption **Maximum is about 20 W** ting environment ■ **WAN**

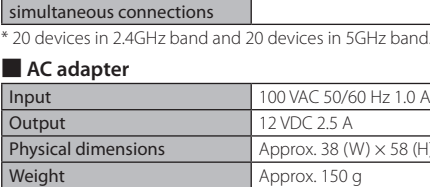

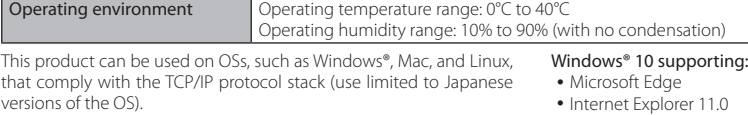

tack (use limited to Japanese supported during Ethernet ◦Microsoft Edge Windows® 8.1 supporting:

 $\frac{1}{2}$  ion, and macOS 11 (Intel), 10.15 (Intel), OS X 10.11 (Intel), 10.10 a Quick Setting Web.

le the following OS pre-installed anteed by manufacturers to use computers are not supported.) (As

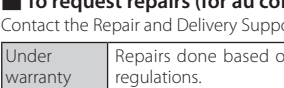

#### **into one power outlet.** ■ **Main unit** ◦**Do not forcefully press, hit or intentionally subject the product to strong impact. Doing so might cause scratching or damage.**

At the store of purchase, thoroughly check and read the name of the tore of purchase, date of purchase and other necessary details filled on the warranty card, and be sure to keep it in a safe place. ■ **Repair and Delivery Support (for au contracts)** 

onthly membership in an after service system "Repair and Delivery Support" is available to ensure long-term reliable use of au devices. This service provides expanded coverage for various troubles, such as malfunction, theft, or loss. See the au website for details on these services and monthly fees.

The SIM card is lent to you by the telecommunications carrier to whom you are subscribed. In case of loss or damage, the card will be replaced at your expense. When a malfunction is suspected, or in case of theft or loss, contact the telecommunications carrier to

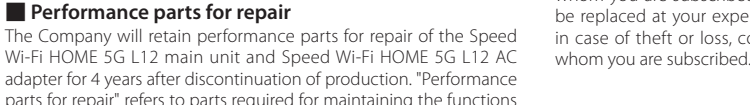

is product includes software licensed under GNU General Public License (GPL) and/or GNU Lesser General Public License (LGPL). The user can obtain the source code of such software, and copy, distribute and modify the software according to the GPL, LGPL, and/or

### **EXAMPLE USED In the Product** Eclipse Public License (EPL). Refer to the WiMAX Support Information website for details.

The product and packaged items may be subject to the application of the Foreign Exchange and Foreign Trade Act and other related laws and regulations in Japan. In addition, the Export Administration Regulations (EAR) of the United States may be applicable. In cases<br>of exporting or re-exporting the product and packaged items, customers are requested

■ **Customer Center (open year round/toll free calls)** From au mobile phones  $\begin{bmatrix} \end{bmatrix}$  From other than au mobile phones/landline phon If the number on the left does not connect No prefix **157 General information (9:00) No prefix 157 <b>CE** 0120-977-033 Theft, loss, and malfunction information s, and malfunction information<br>(open 24 hours) **No prefix 113 120-925-314** ■ **Repair and Delivery Support Center (open year round/toll free)** es for members of Repair and Delivery Support) **From au mobile phones/other than au mobile phones/landline phones** Advice on malfunctions and replacement phone delivery services  **0120-925-919**

- ◦**Do not forcefully press your fingernails, sharp objects or hard objects against the buttons. Doing so might cause scratching or damage.** ◦**Do not remove the label, on the bottom of the product, on which is printed the IMEI and shows the "Technical Conformity**
- **Mark " that proves that the product and the communication module that you are using conform to the Radio Law/ Telecommunications Business Act.** ◦**Never use this product when it has been modified. Use of a modified device violates the Radio Law and Telecommunications Business Act. The product has received a technical standards conformity certification for specified wireless equipment based on the Radio Law and a technical standards conformity approval based on the Telecommunications Business Act, and as proof, you can**
- check the "Technical Conformity Mark  $\bigcircledast$ " which is shown on the label on the bottom of the product. **If the screws of the product are removed and modifications are made to the internal components, the certification of conformity with technical regulations will become invalid. Never use the product without the valid certification. Doing so violates the Radio Law and Telecommunications Business Act.**
- ◦**Take care not to place magnetized items such as magnetic cards, speakers and TV sets near the product, as it might cause malfunction. Putting a strong magnetic field close to the product might cause false operation.** ◦**Do not place magnetic cards, such as cash cards, credit cards, and prepaid cards near the product. Doing so might erase the registered information.**
- ◦**When suddenly brought into a warm place from a cold place, or when in a humid location, or when used where temperature suddenly changes (e.g. near the air discharge port of an air conditioner), water droplets (i.e. condensation) sometimes are formed inside the product. Note that when used under conditions such as this, the humidity might cause corrosion or a fault.** ◦**Note that applying excessive force to the LAN connection terminal while connected to an external device may cause damage.** ◦**Normally, close the SIM cover of the SIM card slot while the product is used. Using the product while the SIM cover of the SIM card slot is not closed might allow dust, water, or other foreign objects to get inside and cause a fault. If a foreign object accidentally gets into the product, unplug the power plug from the power outlet, and then contact the telecommunications carrier to whom you are subscribed.**
- ◦**Do not allow liquids, metal objects, or other foreign objects to get inside the SIM card slot on the product. Doing so might cause a malfunction. If a foreign object accidentally gets into the product, unplug the power plug from the power outlet, and then contact the telecommunications carrier to whom you are subscribed.** ◦**Do not subject the product to strong impact, such as by dropping it, throwing it, or stepping on it. Doing so might cause a**
- **malfunction.** ◦**Do not place the product directly on a sandy beach, etc. Sand etc. might get inside the product causing a malfunction. If**  a foreign object accidentally gets into the product, unplug the power plug from the power outlet, and then contact t **telecommunications carrier to whom you are subscribed.**
- About the **AC** adapter ◦**Do not wrap the cord of the AC adapter around the AC adapter itself. Also, do not forcibly bend the connection part of the AC**  adapter's plug and cord. Do not place heavy objects on the cords of the adapter, and do not apply excessive force, such as **pulling them. Doing so might cause failures.**
- **•** Hold the power plug of the AC adapter when removing the power plug from an outlet. If you pull the cable, the cable might be damage ◦**Plug the AC adapter into a power outlet in a location where you can easily unplug the power plug so that you can immediately turn off the power if anything abnormal occurs.**
- ◦**Be aware of the surroundings when installing the product. Be careful that the AC adapter and cables do not catch on your furnishings (vases, glasses, etc.) when you move the product.** ◦**When you install the product, do not stretch the cable of the AC adapter so it is very tight. Doing so might result in injury if you or your pets trip on the cable. Also, if the cables are pulled out of the product or the power outlet, the product might overturn or fall and cause a malfunction.**
- About the Ethernet cable (commercially available) ◦**Do not forcibly bend the connection part of the cable's plugs and the product or the computer. Furthermore, do not place heavy objects on the cable's cord, and do not apply excessive force, such as by pulling it. Doing so might cause a malfunction.** ◦**Hold the plugs when unplugging them from the product or computer. If you pull the cable, the cable might be damaged.**
- **About the SIM card** ◦**Do not apply excessive force when removing or inserting the SIM card. Be careful not to apply excessive force when inserting the card into the product you are using.**
- ◦**You are responsible for any damage caused by inserting the SIM card into some other IC card reader/writer, etc.**
- ◦**Do not put stickers, etc. on the SIM card.** ◦**Do not insert a SIM card that is in a conversion adapter. Doing so might cause a fault.**
- ◦**Do not damage the SIM card by using it in a hot place, dropping it into fire, contacting the metal parts with foreign objects, subjecting it to impact, bending, loads, or liquids, etc. Doing so might cause loss of data or a malfunction.**
- Copyrights and rights of portrait ◦**You are not allowed, without the copyright holder's permission, to copy, distribute, publish, or modify the whole or parts of**
- **data acquired using this product, such as by internet download, when that data is protected by third-party copyright, except**  for copying or quoting for personal use as recognized by copyright law. In addition, do not use or modify portraits or names **of other individuals without their consent, as it might infringe on rights of portrait.** ■ Backup content that is in the product
- ◦**Please back up important content recorded or downloaded on the product to an outside source. Content recorded to memory on the product sometimes disappears or is altered by unexpected factors, such as static electricity or a fault, repair, mishandling, etc.**

#### **About Wireless LAN (Wi-Fi®) Functions**

- **Before using this product, thoroughly read these safety precautions for proper use.** ■ **The safety precautions shown here contain information to prevent damage to property and/or injury to the user or other people and must be observed.** ■ **The symbols in the following categories indicate the level of damage or injury that may occur due to incorrect**
- **usage or if the information provided is not observed. DANGER This symbol indicates the potential and imminent danger of death or serious injury (\*1) to a person from improper use. WARNING This symbol indicates the possibility of death or serious injury (\*1) to a person from improper use.**
- $\backslash\mathsf{CAUTION}\,$  This symbol indicates the possibility of minor injury <sup>(\*2)</sup> to a person or physical damage <sup>(\*3)</sup> to a person from improper use. jury: This refers to loss of sight, injury, burns (high- and low-temperature), electric shock, broken bones, injuries with residua
- aftereffects from poisoning, etc., and injuries requiring hospital admission for treatment or long-term hospital attendance as an outpatient. \*2 Minor injury: This refers to injuries, burns (high- and low-temperature), electric shock, etc. that do not require hospital admission for treatment or long-term hospital attendance as an outpatient.

Physical damage: This refers to extended damage to buildings, furniture, livestock, or pets, etc. **Explanation of icons used in this manual that indicate prohibitions and restrictions**

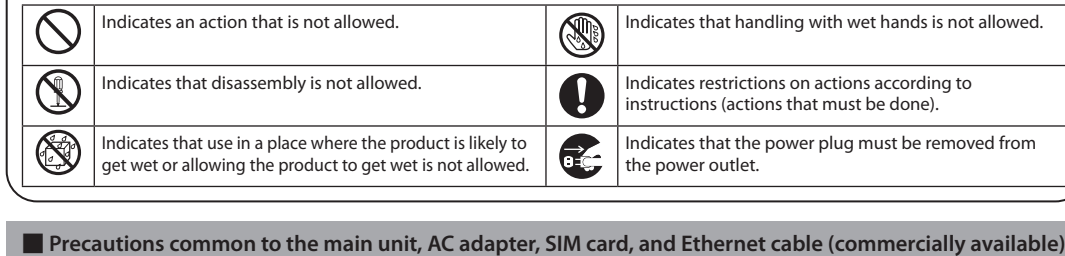

- ◦The wireless LAN (Wi-Fi®) function of the product conforms to domestic wireless standards in Japan, and has been certified.
- ◦The 2.4GHz band used by wireless LAN (Wi-Fi®) devices is used by various other devices. For this reason, the communication speed and connectable range may be decreased, or disconnection may occur, due to interference from other devices. ◦Do not use this product in places where electromagnetic waves are generated or near electric products, AV and OA equipment, or other
- magnetized devices. ◦Subjecting this product to magnetic or electrical noise might increase noise and prevent it from performing communications. (This
- product is particularly susceptible to noise when it is used near a microwave oven.)  $\bullet$  Using this product near a TV, radio or similar appliance might cause reception interference and disrupt TV images.
- ◦Searching might not be successful if there are multiple wireless LAN (Wi-Fi®) access points near the product or if the same channel is being used. ◦The communication speed and connectable range vary depending on the distance between communication devices, obstacles and the devices that are connected.

#### ■ 2.4GHz band precautions

 $\curvearrowright$ 

 $\curvearrowright$ 

●Do not use, store, or leave the product in locations subject to high temperatures or accumulation of heat (e.g. by the fire, near a<br>heater, under a heated kotatsu or bedding, in direct sunlight, or in a car in the hot su Doing so might cause fire, burns, injury or electric shock. ●**Do not put the product in or near microwave ovens, cooking appliances, such as IH cooking heaters, or high pressure containers, such as pressure cookers.** The cause fire, burns, injury or electric shock. ●Do not splash sand, soil or mud on the product, or do not directly place the product on them. Also, do not touch the product<br>with hands with sand etc. adhered.<br>Doing so might cause fire, burns, injury or electric shock. ●**Do not use the product if it is wet with any liquids, such as water (drinking water, sweat, seawater, urine of pet animals, etc.). Also, do not use the product in locations exposed to water, such as a bathroom.** Doing so might cause fire, burns, injury or electric shock. ●**Do not disassemble or modify the product.**  $\bigcirc$ o might cause fire, burns, injury or electric shock ●**Do not let the product get wet with liquids such as water (drinking water, sweat, seawater, urine of pet animals, etc.).** Doing so might cause fire, burns, injury or electric shock. ●**Do not allow liquids, such as water (drinking water, sweat, seawater, urine of pet animals, etc.), to get inside the power terminal, LAN connection terminal, or USB connection terminal.** Doing so might cause fire, burns, injury or electric shock  **WARNING**

- 1.Before using this product, make sure that "other wireless stations" are not in operation nearby. 2.In the event that instances of radio wave interference have occurred between this product and "other wireless stations", immediately either relocate this product or stop operation of the device (stop the emission of radio waves).
- 3.If you are unclear on any points or are troubled by anything, contact the telecommunications carrier to whom you are subscribed. ◎ The connections between this product and all other wireless LAN (Wi-Fi®) devices have not been confirmed.
- Therefore, connections with all wireless LAN (Wi-Fi®) devices are not guaranteed.
- ◎ Although the product's security functions that serve as a measure of security during wireless communicating conform to the standard specifications of wireless LAN (Wi-Fi®), they may not offer enough security, depending on the usage environment and settings. Be careful when doing data communication using the wireless LAN (Wi-Fi®) function
- ◎ Wireless LAN (Wi-Fi®) has the advantage that it can be freely connected anywhere within the radio wave range, as it uses radio waves for exchanging information. At the same time, there is a risk that a malicious third party may obtain unauthorized access if security settings have not been configured. You are recommended to configure security settings before using wireless LAN at your discretion and responsibility. ◎ The Company assumes no responsibility for leakage of data or information that may occur during wireless LAN (Wi-Fi®) communication. Wireless LAN (Wi-Fi®) function of this product uses 2.4GHz frequency band.
- ◦Wireless LAN (Wi-Fi®) function: 2.4DS/OF4 This product uses the 2.4GHz band. DS-SS, OFDM, and OFDMA are used as the modulation schemes. The interference distance is about 40 m or less.

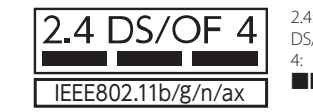

**Check Contracted Phone Number** he Quick Setting Web screen or your Smartphone application's 情報 (Information) screen, you can confirm contracted phone numbe in the SIM card. low to open Quick Setting Web: Refer to "Doing Initial Settings from Quick Setting Web (POINT2)" on the previous page. w to open smartphone applications: Refer to  $^{\prime\prime}$  Switching communication modes, restarting, etc. (**POINT3**)".  $\equiv$  NEC WiMAX +5G Tool <Quick Setting Web screen> <Smartphone application 情報(Information) screen> **Troubleshooting** e difficulty setting up an internet connection even when the instructions in the "Setup Guide" (this manual) and the "取扱説明書 詳細版 (Full Instruction Manual)" (Japanese) are followed, please check the following items. **Unable to connect to the**  he incoming signal strength may be low. Install the product in a location with a higher incoming sig trength, and try the connection again. **internet** tion point might be congested during some time periods, wait a short time and try again. • If the **T<sub>ull</sub>l** Lamp on the front of the main unit does not light, launch Quick Setting Web to check that internet connections have been properly set up. (Refer to "**CHECK I** Configuring Connection Points") ning signal strength may be low. Check the reception level and change the installation location **Communication is easily disrupted** one with a higher incoming signal strength. heck to see if the product is properly connected to a PC, or the like, on a wireless LAN (Wi-Fi®) or b Ethernet cable (commercially available). If the product is connected to a wireless LAN (Wi-Fi®) device via a wireless LAN (Wi-Fi®), restart the product If the product is connected to a computer, or similar device, by an Ethernet cable (commercially available lisconnect the product from the device and connect it again If you cannot connect even after doing this operation, disconnect the product and restart the device, an hen connect it again. If there is radio interference from other networks, such as multiple access points having been set up in vicinity, radio reception may be improved by changing "Channels" for the product. (Refer to "8-4 Wi-Fi設定 (Wi-Fi Settings)" in "取扱説明書 詳細版(Full Instruction Manual)" (Japanese).) The incoming signal strength may be low. Check the  $\textsf{T}_{\textsf{H}}$  Lamp on the front of the main unit to confi **Communication seems**  e reception level and change the installation location to one with a higher incoming signal strength. **slow** the connection point might be congested. Waiting a while may improve the situation. m Quick Setting Web, go to "Wi-Fi Settings" - [Wi-Fi Settings (2.4GHz)] or "Wi-Fi Settings (5GH $\,$ **Cannot connect to wireless LAN (Wi-Fi®)** Encryption" and change "Encryption Mode" to "WPA2-PSK(AES)" or to "WPA/WPA2-PSK(TKIP/AES)", and the go to "Advanced Setup" to set "Protected Management Frame Function" to "OFF", then connection may be possible. (2.4GHz band and 5GHz band have different settings.) Regarding details on setting procedures and other information, refer to "10-2 故障とお考えになる前に(Troubleshooting)" in "取扱説明書 詳細 Il Instruction Manual)" (Japanese). **Notes on usage About Using this Product** Before using the product, read the "Safety Precautions (Observe Strictly)" in this manual to ensure correct use Before assuming the product is malfunctioning, check the symptoms in "Troubleshooting" in this manual. • Also, see "10-2 故障とお考えになる前に(Troubleshooting)" in the "取扱説明書 詳細版(Full Instruction Manual)" (Japanese) on the WiMAX<br>Doing so might cause fire, burns, or electric shock.<br>Support Information website Support Information website. 'www.necplatforms.co.jp/support/wimax/l12/index.html (in Japanese only "取扱説明書 詳細版(Full Instruction Manual)" (Japanese) can be downloaded from the au website. ww.au.com/support/service/mobile/guide/manual/ (in Japanese only) When you communicate using this product, keep it at least 20 cm away from your body, with no intervening metallic objects. Communication is not possible even in the service area in places where the signal does not reach (e.g. tunnels and basements). Also, communication is sometimes not possible in poor reception areas. Communication is sometimes interrupted if you move into a poor reception area during communications. Since this product uses radio waves, the possibility of communication interception by third parties cannot be eliminated. (The 5G, LTE, and

> Mobile phone and PHS operators collect and recycle unused telephones, batteries and battery chargers at stores bearing the mobile recycle network logo  $\mathcal{D}$ ) regardless of brand and manufacturer to protect the environment and reus

**About Harmonic Current Regulations The product complies with the Harmonic Current Regulations JIS C 61000-3-2. \* Compliant because power consumption is less than 75 W.**

#### **About the PIN code**

◦**To prevent unauthorized use of the SIM card by a third party, you can set the product to require a PIN code entry every time the** 

■ **PIN code power is turned on. You also need to enter a PIN code when setting whether the PIN code entry is required. lock cancellation code (PUK code).** number, and set entry to "Enable" as necessary. ■**PIN lock cancellation code (PUK code)**

◦**If the PIN code is incorrectly entered three times consecutively, the PIN code will be locked. You can unlock the PIN code using a PIN**  ◦The PIN code is "1234" and entry is set to "Disable" at the time of purchase. You can change the PIN code to any four- to eight-digit If you set the PIN code to "Enable", be sure to change the PIN code to your own number before using the product.

### **Precautions on data communication costs**

communications.

#### **Product Specifications**

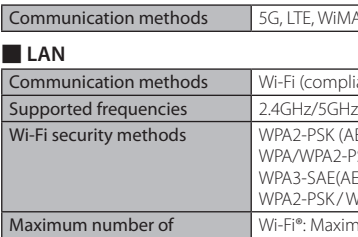

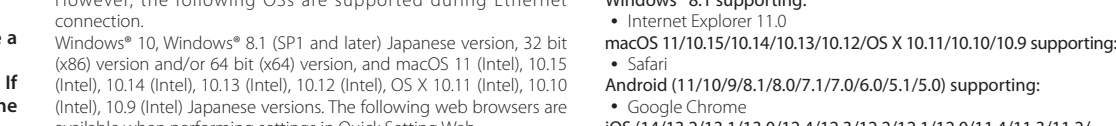

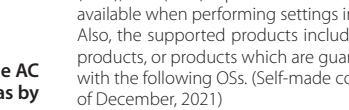

◦Internet Explorer 11.0

◦ Safari

Android (11/10/9/8.1/8.0/7.1/7.0/6.0/5.1/5.0) supporting: iOS (14/13.2/13.1/13.0/12.4/12.3/12.2/12.1/12.0/11.4/11.3/11.2/

11.1/11.0) supporting: ◦ Safari iPadOS (14.x/13.x) supporting:

◦ Safari

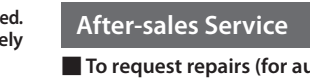

#### ■ **To request repairs (for au contracts)**

ort Center regarding rep on the Company's free

If customer may choos

he date a customer purchases

of the memory, because it may be ny bears no responsibility for any from altered or lost contents. mpany's quality standards may be

using, which is returned throug the delivery service, is reused as a ng repaired. Also, device parts replaced. by the au After Service are collected and recycled by the Company.

parts for repair of the Speed a<br>addapter for 4 years after the 4 years of performance d for maintaining the functions

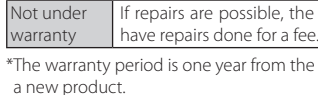

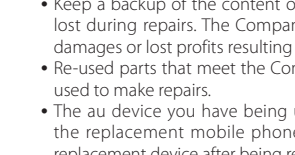

Because of this, they cannot be returned to the customer. • If this product is manipulated, modified, or analyzed (including software modification, analysis (including rooting, etc.), reverse engineering, reverse compiling, or reverse assembly) or repaired outside of the Company's officially authorized repair centers, then it

may no longer be covered by warranty and repairs may be refused. • The internal battery is a consumable part so it is not covered by warranty.<br>• Accessories, which are separate from the product's main unit, are not covered by warranty for free repairs.

of the product.

#### ■ **Warranty card**

- https://www.au.com/mobile/service/kosho-funshitsu/ (in Japanese only) • Membership applications are accepted only when purchasing an au device.
- ◦A cancelled membership cannot be renewed until you purchase another au device.
- ◦If you change models or purchase more devices, then only the most recently purchased au device is covered by this service. ◦If ownership of an au device is transferred or inherited, then
- membership status in Repair and Delivery Support passes to the transferee.
- If you purchase a new au device, such as by changing models or purchasing more devices, then membership in Repair and Delivery Support is automatically cancelled for the au devices you used previously. ◦These services may change without advance notice.

■ **About the SIM card**

#### https://www.necplatforms.co.jp/support/wimax/l12/index.html (in Japanese only)

**Export Administration Regulations**

United States for details about procedures. **Trademark Notice** ◦Windows is a registered trademark or trademark of Microsoft Corporation in the United States and /or other countries. ◦Internet Explorer and Microsoft Edge are trademarks or registered trademarks of Microsoft Corporation in the United States and /or other countries.

#### ◦Mac, macOS, OS X, iPadOS, iPad, iPhone, iPod, iPod touch, and Safari are trademarks of Apple Inc. registered in the United States and /or other countries.<br>● The iPhone trademark is used under license from Aiphone Co., Ltd.<br>● Intel is a registered trademark or trademark of Intel Corporation in the United States and /or other countries.

◦Google, Android, Google Chrome, and Google Play are trademarks or registered trademarks of Google LLC.<br>• Wi-Fi®, Wi-Fi Alliance®, WPA™, WPA2™, WPA3™, Wi-Fi Protected Setup™ and their logos are trademarks or registered trademarks of Wi-Fi Alliance. ◦"QR Code" is a registered trademark of DENSO WAVE

- 
- INCORPORATED.

◦Other company names, brand names, service names and so on are trademarks or registered trademarks of their respective owners. Furthermore, the ® mark and the TM mark may be omitted in this manual.

#### **Contact**

**For au contracts**

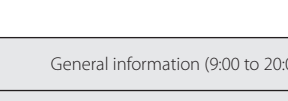

(9:00 to 20:00)

-<sub>2</sub> valuable resources.

モバイル・リサイクル・ネットワー

### **For contracts with WiMAX operators other than au**

Please contact the WiMAX operator to whom you are subscribed.

- WiMAX 2+ systems, however, offer secure communication encryption and secrecy functions.)
- **This Product is designed for use in Japan only and cannot be used in any other country.** The product is for indoor use only. It cannot be used outdoor
- Since this product is a radio station under the Radio Law, you may be asked to temporarily submit the product for inspection in accordance
- with the Radio Law. ◦The IMEI information in the product that you are using is automatically transmitted to your telecommunications carrier for "product
- maintenance" and for "understanding usage conditions". The Company is not liable for any damages arising from earthquakes, lightning, storms, floods or other natural disasters, as well as fires, actions by third parties, other accidents, intentional or mistaken operation by the customer, or use under other unusual conditions outside the responsibility of the Company.
- he Company is not liable for any incidental damages (change/disappearance of recorded content, loss of business income, disruption of business, etc.) arising from the use of or inability to use the product. he Company is not liable for any damages arising from failure to observe the recorded content of the "Instruction Manual".
- he Company is not liable for any damages arising, for example, from malfunction caused by combination with connected devices or software not related to the Company. The settings and other stored data may sometimes be altered or lost due to faults, repair or other handling of the product. The Company is not
- liable for any damage or lost income resulting from the loss of data. is recommended you keep a copy of important data on your PC's hard disk, etc. Whatever the cause of the defect or malfunction may be, the Company assumes no responsibility for alteration or loss of saved data.
- ◦Contents saved in this product might be altered or lost due to accidents, faults, repair, or mishandling. Be sure to keep a copy of important contents. Note that The Company assumes no responsibility for any damages or lost profits resulting from
- altered or lost contents. ◦Do not discard the product together with regular trash. Please cooperate in the collection of the product, when it is no longer needed, to protect the environment and effectively use resources. The products are collected at au shops/au Style, and other places.
- he term "the Company", as used in this manual, indicates the telecommunications carrier to whom you are contracted and the manufacture (NEC Platforms, Ltd.). uthorized reproduction of the this manual in whole or in part is prohibited.
- ontents of this manual are subject to change without notice.
- ome functions may become unusable due to changes to the OS specifications or if services are changed or ended. While every effort has been made regarding the contents of the "Instruction Manual", please contact us if you have questions or notice omissions.

#### **Safety Precautions (Observe Strictly)**

#### **DANGER**

●**Do not subject the product to strong force, impacts, or vibration, such as letting it fall, stepping on it, or throwing it.**

Doing so might cause fire, burns, injury or electric shock. ●**Do not allow dust to get inside or conductive materials (such as metal objects and pencil lead) to contact the power terminal, LAN connection terminal, or USB connection terminal.** Doing so might cause fire, burns, injury or electric shock. If a foreign object accidentally gets into the product, unplug the power plug from the power outlet, and then contact the telecommunications carrier to whom you are subscribed. **• Do not cover or wrap the product with a cloth or bedding while using it.** Doing so might cause fire or burns.

### **Configuring Connection Points**

### **■Check This Out**

#### **■ Connecting to Wide Area Network (WAN)**

You can use the profile (profile name "Internet") preset on the product to connect to the internet.

#### <When creating a new profile>

Follow the procedures below to add a profile when you are creating a new profile or when information required for nternet connection (user name, password etc.) is specified by the WiMAX operator, other than au, to whom you are subscribed.

- **1** Launch a web browser, and open the product's Quick Setting Web (refer to **POINT2**), and then tap or click "Network Settings" - [Profile Settings].
- After selecting [no setup] in the "Profile List", enter the setup information such as the APN of the WiMAX operator to whom you are subscribed, and tap or click [Apply]. The displayed content may be grayed out.

\* If you have any questions, please check with the WiMAX operator to whom you are subscribed.

**3** Tap or click "Network Settings" - [Connection Settings].

for the numbers, refer to "Part Names and Functions" on the previous page.

 $4$  In the "Profile Selection", select the profile which you set in step  $2$ , and tap or click [Apply].

Ty opening a website to verify the connection.

## **Lamp Displays and Button Operations**

#### **■ Main LED Lamp Displays**

The LED lamps light in different colors and patterns to notify you of the state of the product. The main LED lamp displays are described<br>below. Regarding other indicators, refer to "本体のLEDランプ表示の見かた(Understanding LED Lamp -2 各部の名称と機能(Part Names and Functions)" in "取扱説明書 詳細版(Full Instruction Manual)" (Japanese).

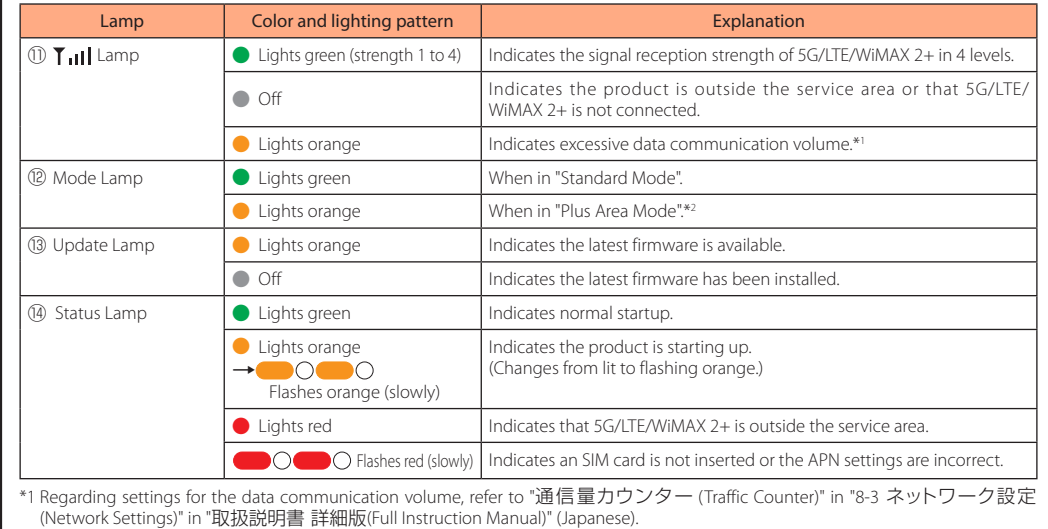

\*2 Note that an additional charge, depending on your billing plan, may be incurred when you switch to using "Plus Area Mode".

#### **■ Button Operations**

t buttons on the product are used to switch communication modes, update firmware, and do other operations.

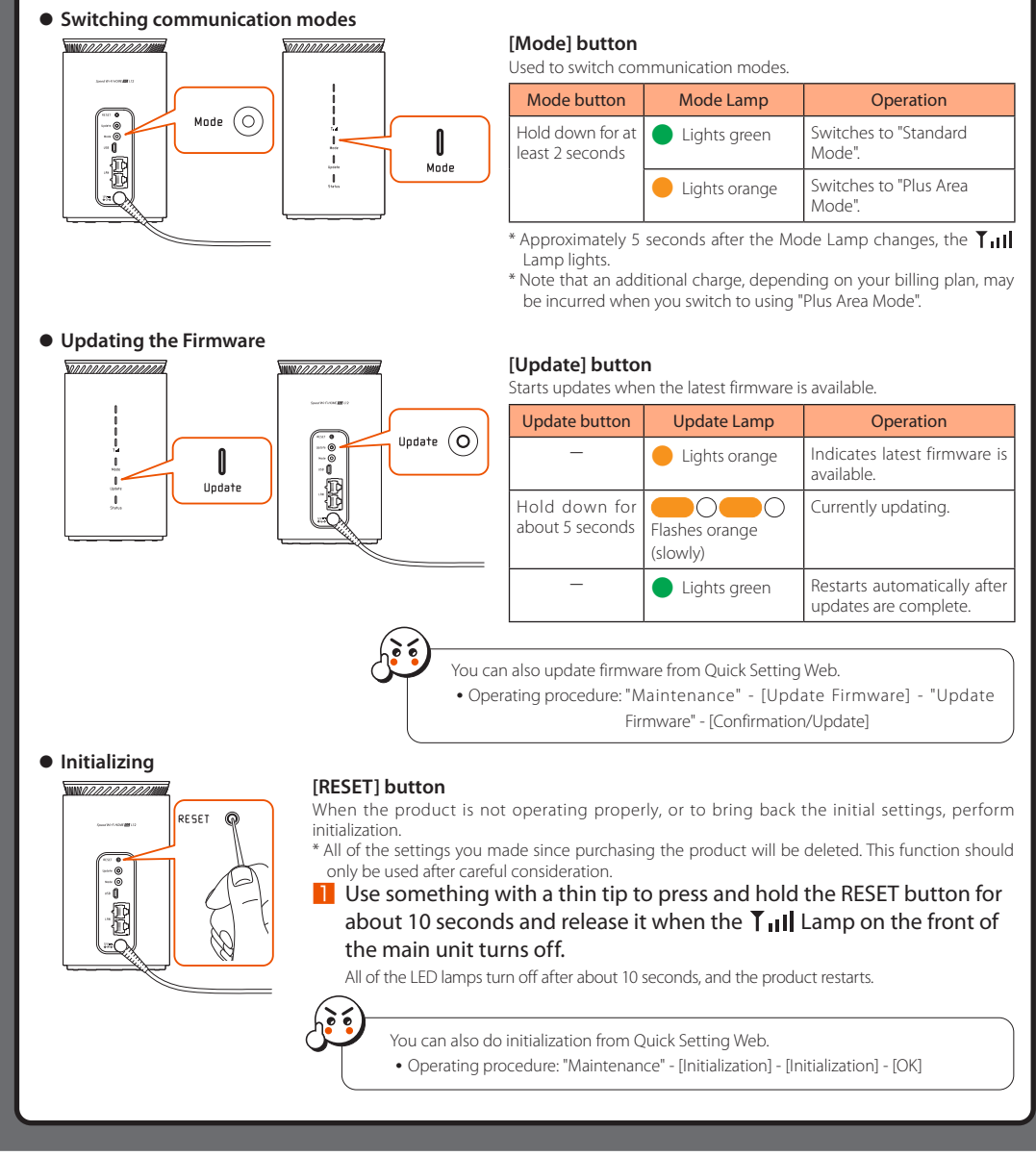